# **Posledná verzia**

**44S** (cm-11.0-XNPH44S)

### **Staršie verzie**

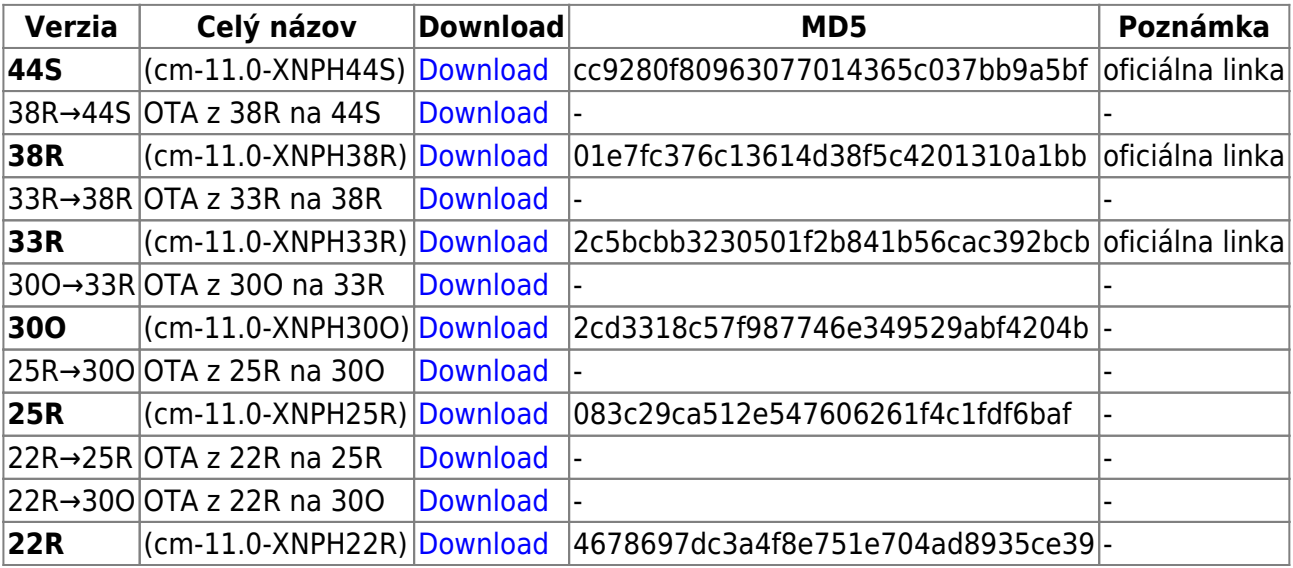

44S [Externý odkaz na neoficiálnu fastboot verziu 44S](https://www.androidfilehost.com/?fid=95784891001609310) stock root calkulin 44S [Externý odkaz](http://d-h.st/HuG) flash zip OTA safe

# **Ovládače pre PC**

[Windows .7z](http://mirror.lucky.li/android/oneplus/one/misc/OnePlus_One_Driver.7z) - drivers, adb, fastboot - bez návodu [Windows .exe](http://mirror.lucky.li/android/oneplus/one/misc/OnePlus_One_Driver_Setup.exe) - to isté ale exe - bez návodu [Setup .exe](http://oneplus.jecool.net/downloads/Setup.exe) - bez návodu [ADB driver balík - Snoop05 z XDA Developers](https://www.dropbox.com/s/l915izi6bu99vb9/adb-setup-1.3.exe)

#### **Návod na inštaláciu**

1. spustíme aplikáciu (sú potrebné práva administrátora - pravé tlačitko myšou na súbor a z ponuky vybrať "Run as administrator")

- 2. stlačiť Y/Yes a Enter pre nainštalovanie ADB a fastboot
- 3. stlačiť Y/Yes a Enter pre nainštalovanie ADB system-wide
- 4. stlačiť Y/Yes a Enter pre nainštalovanie OPO driverov
- 5. pokračovať v inštalácii driverov
- 6. po pár sekundách by mal byť proces ukončený

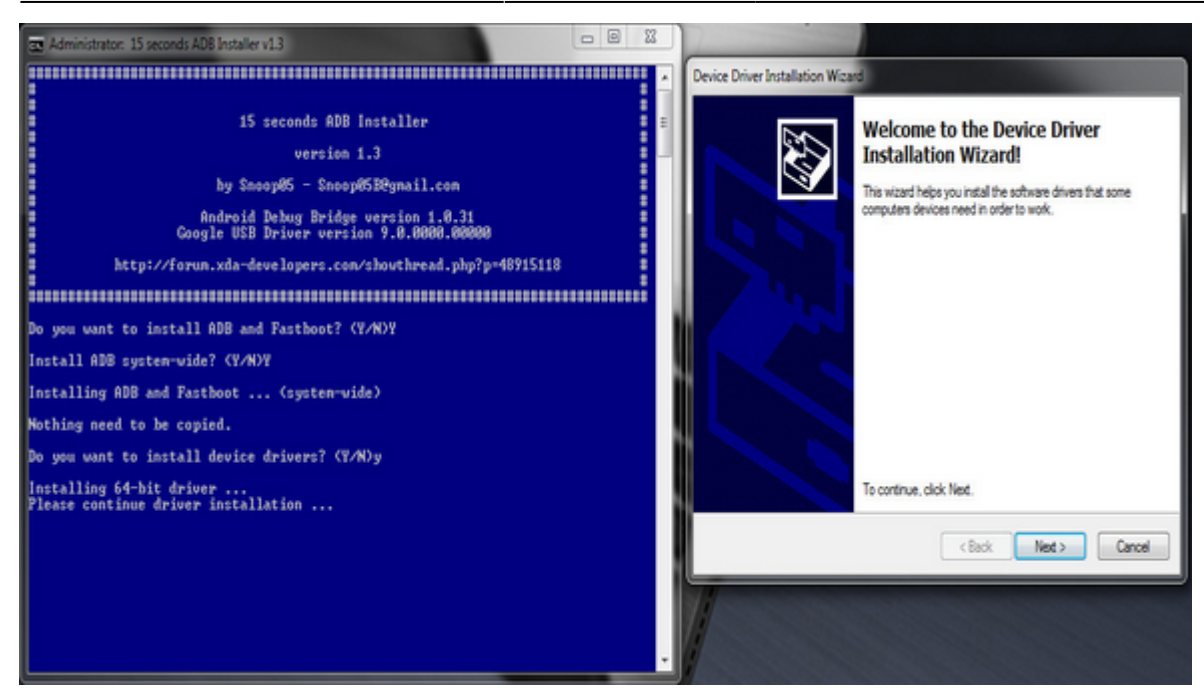

#### **Hotfix Windows XP/7/8.1**

[Aktualizácia - HotFix z Microsoftu](http://support.microsoft.com/kb/2917929) - pre windows 8.1 - ak sú nejaké problémy [Koushik Dutta universal-adb-driver](http://www.koushikdutta.com/post/universal-adb-driver) - v prípade problémov s ovladačmi na Win 7/XP

[Návrat](http://oneplus.jecool.net/doku.php?id=start:downloads)

From: <http://oneplus.jecool.net/> - **Oneplus One**

Permanent link: **<http://oneplus.jecool.net/doku.php?id=start:downloads:firmware>**

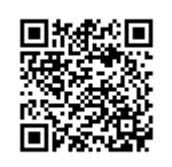

Last update: **2014/11/19 13:57**